# "苏采云"系统 CA、签章切换注意事项

## (采购人)

#### 一、 切换内容

根据省财政厅有关要求,"苏采云"系统将于 2023 年 9 月 18 日开展新 CA 和 电子签章启用工作,将原 CA 更换为江苏省电子政务证书认证中心 CA(由江苏意 源科技有限公司提供服务),将原电子签章更换为方正国际软件(北京)有限公 司电子签章。 启用工作,将原 CA 更換为江苏省电子政务证书认证中心 CA (由江苏意<br>限公司提供服务),将原电子签章更换为方正国际软件(北京)有限公章。<br>章。<br>**主意事工项**<br><br>**降切换过程中采购人业务正常流转,各阶段注意事项如下:<br><b>度阶段**<br>《场景》<br>《新采云"系统支持采购人用户进行原 CA 的解绑与新 CA 的绑定操<br>《场景》<br>《场景》 CA 只能用于登录"苏采云"系统,涉及签章业务需使用新 CA 和电<br>行签章;<br>涉及联合签章的统一使用新 CA

### 二、 注意事项

为保障切换过程中采购人业务正常流转,各阶段注意事项如下:

#### 1、 过渡阶段

2023 年 9 月 18 至 10 月 19 日为过渡阶段,在此期间:

(1) "苏采云"系统支持采购人用户进行原 CA 的解绑与新 CA 的绑定操 作, CA 解绑与绑定操作详见附录;

(2) 原 CA 只能用于登录"苏采云"系统,涉及签章业务需使用新 CA 和电 子签章进行签章;

(3) 涉及联合签章的统一使用新 CA 和电子签章进行签章,存在在途数据 的可采用退回的方式重新签订。例如:合同在线签订环节,若采购人已使用原 CA 签章并提交至供应商端待签订,可由供应商退回至采购人端,由采购人重新生成 合同签章文件且使用新 CA 签章后并重新提交至供应商端,供应商使用新 CA 完成 签章操作。

### 2、 正式启用阶段

2023 年 10 月 20 日起,"苏采云"系统正式启用新 CA 和电子签章,不再支 持原 CA 和电子签章,仅可使用新 CA 和电子签章进行系统登录与签章业务操作, 原 CA 已绑定账号的将进行强制解绑并提示绑定新 CA。

附录

1、采购人登录"苏采云"系统,进入首页,通过进入右上角账号设置模块 进行 CA 解绑与绑定操作。

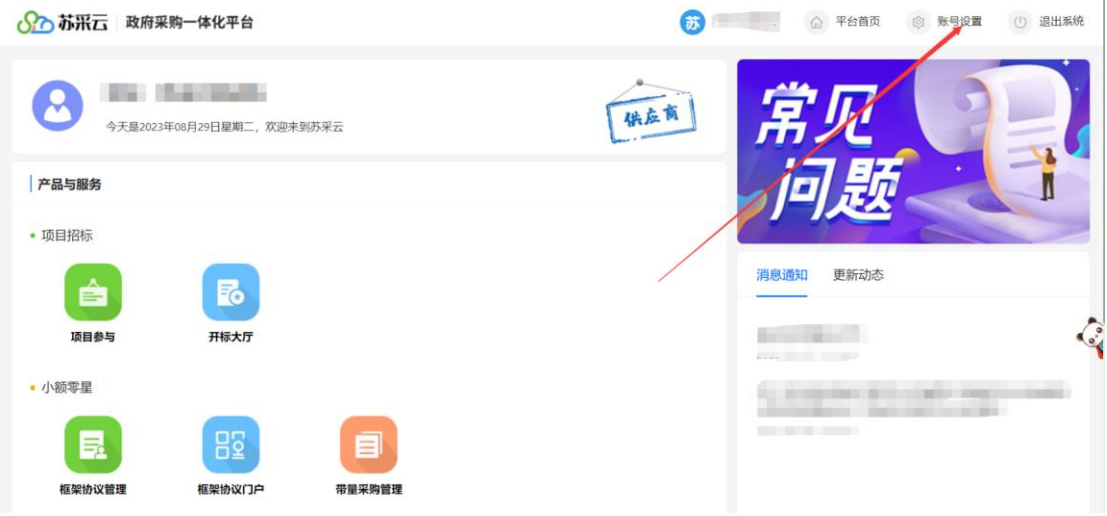

2、进入账号设置模块后,进入"CA 绑定"模块,采购人可直接使用新 CA 进 行绑定,若已绑定原 CA 则先解绑原 CA,然后再使用新 CA 进行绑定。

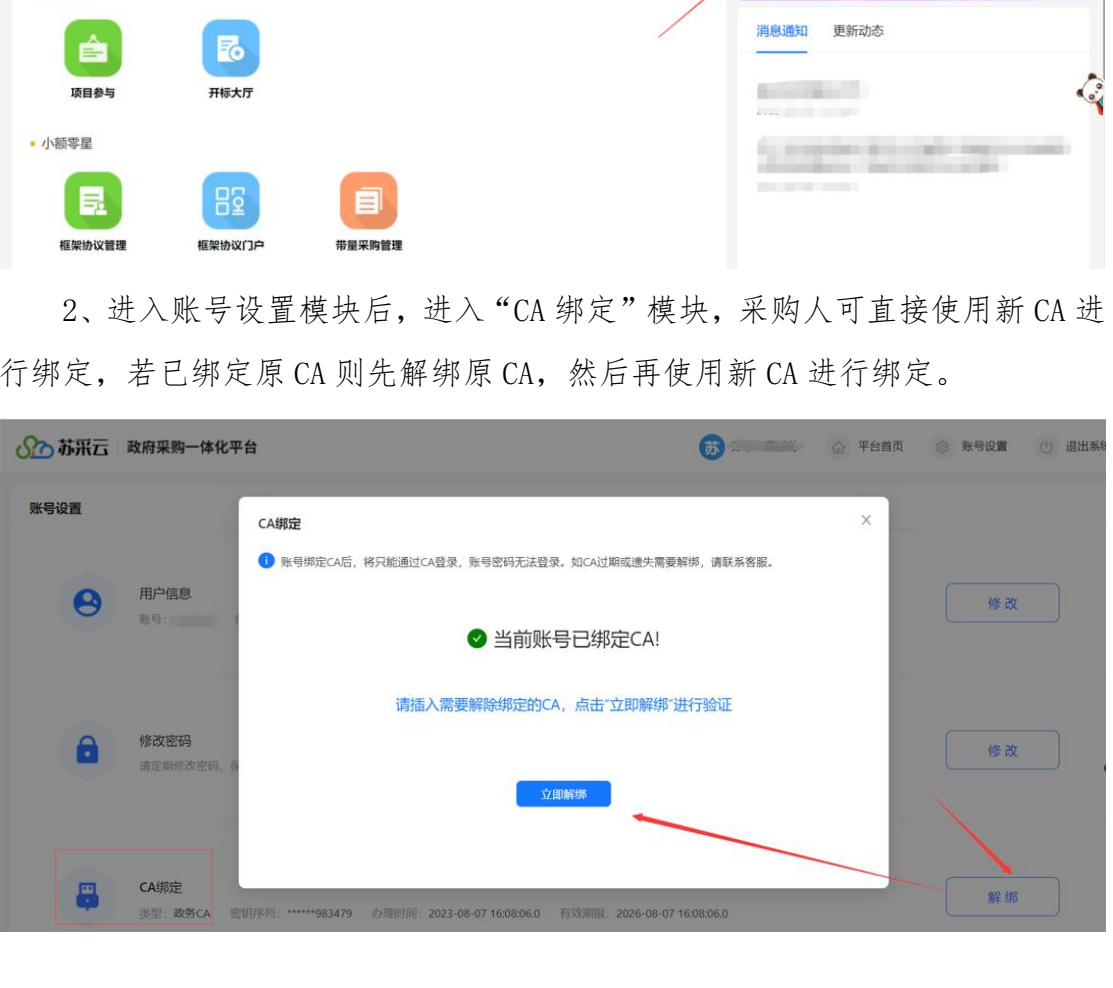

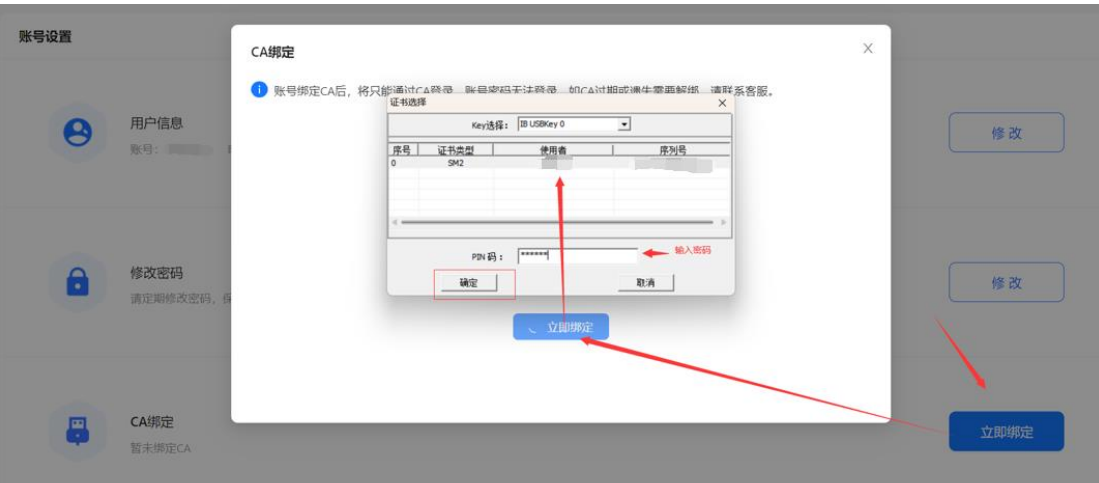

3、切换绑定新 CA 时,因涉及到原 CA 的解绑,请勿卸载原 CA 驱动,同时请 提前安装好新 CA 相关驱动,再进行换绑操作。 7换绑定新 CA 时,因涉及到原 CA 的解绑,请勿卸载原 CA 驱动,同时请好新 CA 相关驱动,再进行换绑操作。<br>好新 CA 相关驱动,再进行换绑操作。<br>